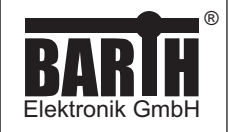

# Motor Controller MC-800 Art. No. 0890-0800

# MANUAL

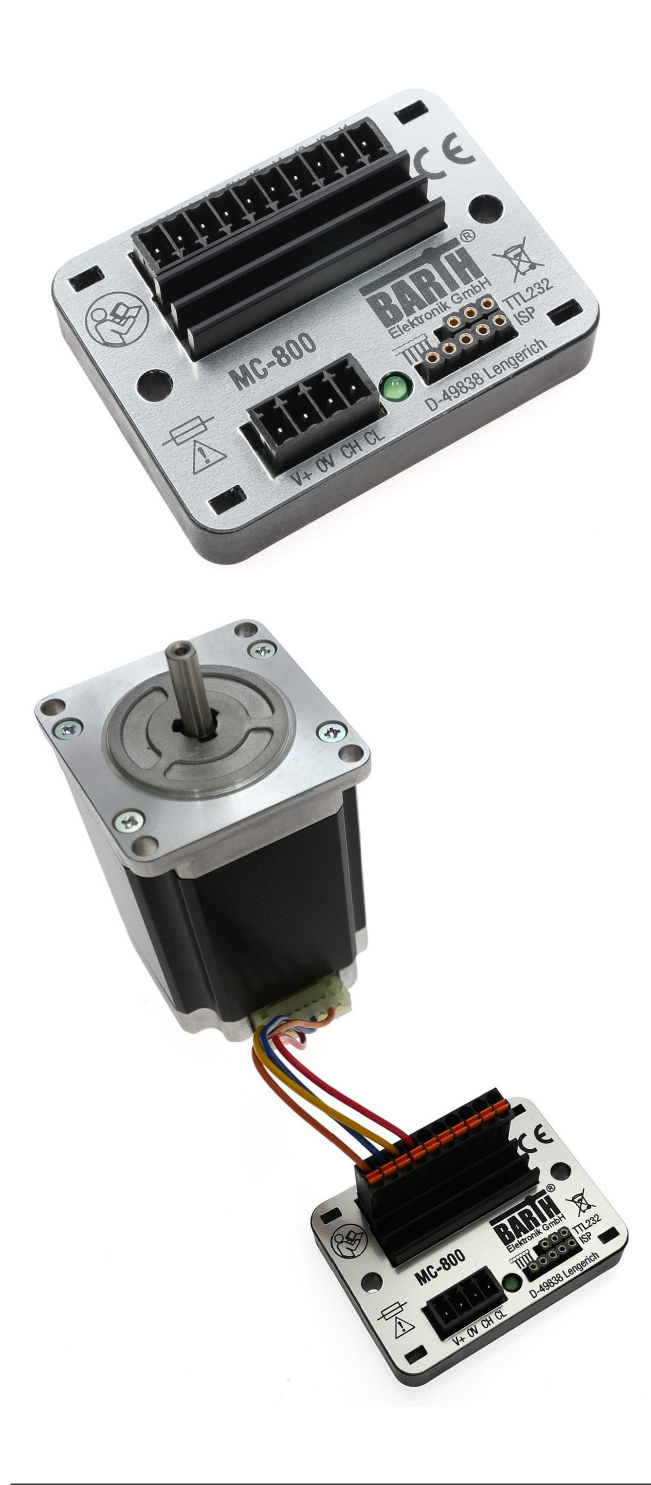

# TABLE OF CONTENT

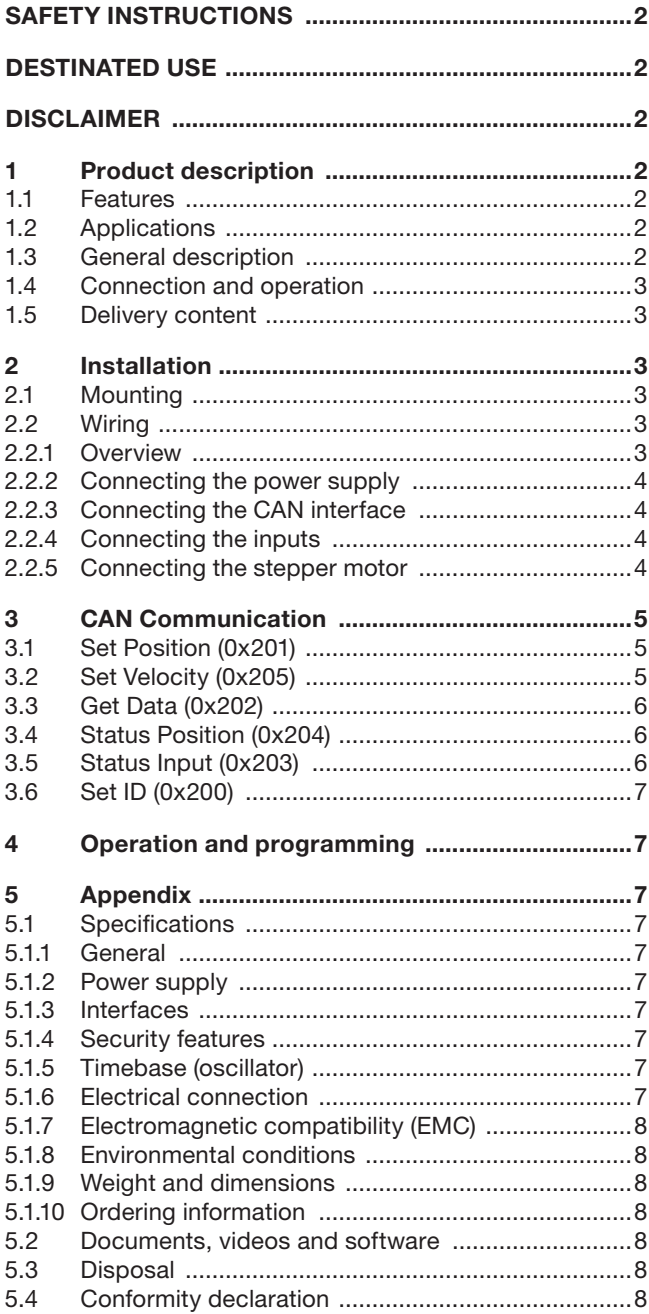

<span id="page-1-0"></span>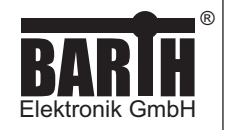

# SAFETY INSTRUCTIONS

This manual contains notices which you should observe to ensure your own personal safety, as well as to protect the product and the connected equipment. These notices are highlighted in the manual by a warning symbol and are marked as follows according to the level of danger:

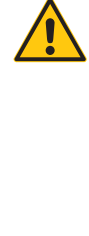

Only qualified personnel should be allowed to install and work on this equipment. Qualified persons are defined as persons who are authorized to commission, to ground and to tag circuits, equipment and systems in accordance with established safety practices and standards.

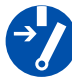

Turn off the power supply before performing any wiring operations! Short circuits can be harmful, critical and can cause explosions and serious burns!

Please read this manual carefully and observe all safety instructions!

#### DESTINATED USE

The MC-800 is designed as Stepper Motor Controller for universal Motion & Control applications. It must not be used for life critical, medical or fail safe applications.

# DISCLAIMER

BARTH Elektronik GmbH assumes no liability for usage and functionality of the MC-800 in case of disregarding this manual. The strict accordance of this manual is important since the installation methods, peripheral connections, usage and maintenance can not be controlled by BARTH Elektronik GmbH. Therefore BARTH Elektronik GmbH assumes no liability for any claim.

MANUAL

9021-0032-A 09.05.2019 A Page: Document: Date: Revision:

#### 1 Product description

The picture below shows the Motor Controller MC-800 lococube® (Art. No. 0890-0800).

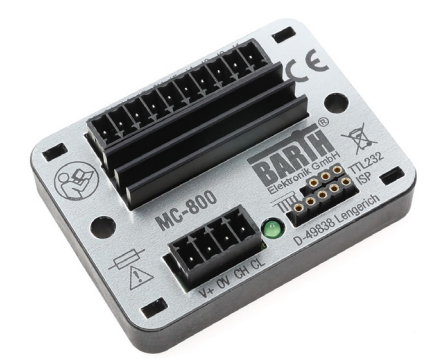

#### 1.1 Features

- Ultracompact CAN Motor Controller up to 2.8A
- Parameter communication via CAN
- Dynamic motor current adjustment via CAN
- Speed and ramps freely configurable
- Step and Stop modes dynamically adjustable
- Open-Loop or Closed-Loop Operation
- Inputs for Encoder and Limit Switches
- Wide Operating Voltage Range 7 to 32VDC
- Engineered and manufactured in Germany

#### 1.2 Applications

- Universal Motion & Control
- Robotics and CNC systems
- Industrial Process Control
- X-by Wire Systems
- Technical Education / University

#### 1.3 General description

The MC-800 is a highly integrated CAN motor controller to directly drive one bipolar stepper motor up to 2.8 A. It has never been easier to realize simple Motion & Control or Pick & Place applications without the need of programming.

The integrated CAN 2.0A/B interface provides easiest Plug & Play interfacing to a lococube® mini-PLC without the need to program the MC-800. All motor parameters are communicated via CAN bus between mini-PLC and MC-800.

These outstanding features open up a variety of application fields in industrial, automotive and 12/24V battery-powered applications. Also robotic systems can be easily served using the powerful and easy-to-use MC-800.

The Motor Controller is also available as customer-tailored OEM version within 8 weeks.

<span id="page-2-0"></span>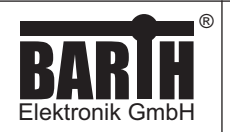

# $\circ$  Motor Controller  $^{3/8}$ MC-800 lococube® Art. No. 0890-0800

# 1.4 Connection and operation

The Motor Controller MC-800 can be directly connected to any BARTH® lococube® mini-PLC using the standard CAN interface. There is no need to program the MC-800 separately because all settings and parameters are communicated via CAN protocol between mini-PLC and Motor Controller.

# 1.5 Delivery content

- Motor Controller MC-800 lococube®
- 1x Connector for Supply and CAN
- 1x Connector for I/O and Stepper Motor

# 2 Installation

# 2.1 Mounting

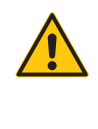

The MC-800 must be installed and wired by a trained technician who knows and complies with both the universally applicable engineering rules and the standards that apply in specific cases.

Fastening the MC-800 follows using either the integrated mounting holes for screws or the holes for cable ties. The cable tie installation method is recommended for fastening the MC-800 on wiring harness, tubes or other mechanical parts.

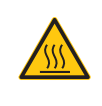

The heatsink of the MC-800 may reach temperatures up to 100°C. Take care to not cover the MC-800´s heatsink ensuring proper heat dissipation and protect your periphal components against damage due to heat!

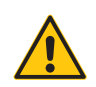

The MC-800 is intended to be mounted in enclosed cabinets (indoor use) and the like, that afford protection against fire hazards, environmental conditions and mechanical impact. Take care to meet the environmental conditions of the MC-800 and ensure proper heat dissipation of it´s heatsink.

MANUAL

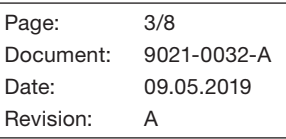

# 2.2 Wiring

#### 2.2.1 Overview

The picture below shows the backside connection layout of the MC-800.

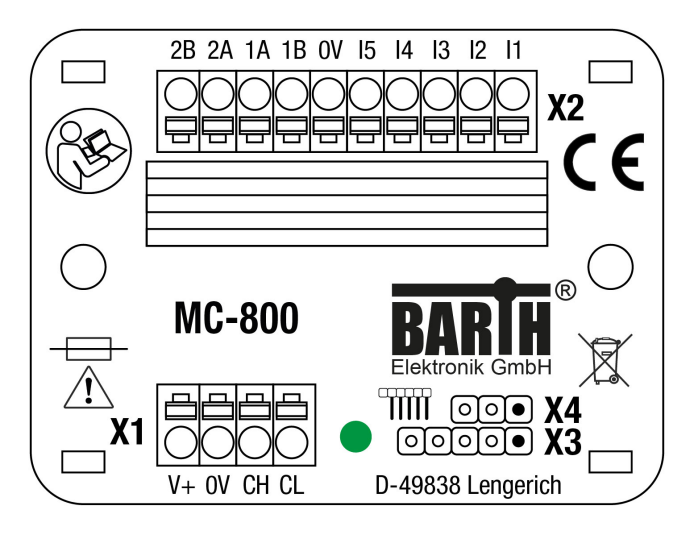

#### X1: Power supply and CAN connector:

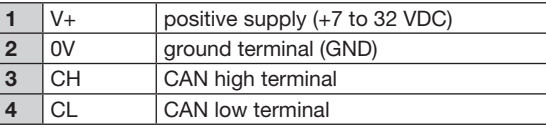

#### X2: Motor, input and output connector

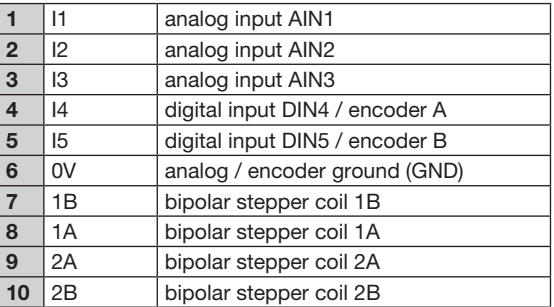

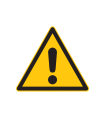

Both X3 and X4 connectors are reserved for factory programming only. Connecting these terminals may cause irreversible damage of the MC-800!

<span id="page-3-0"></span>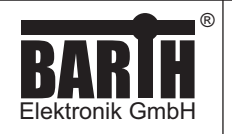

### 2.2.2 Connecting the power supply

The MC-800 features an outstanding wide supply voltage range from 7 to 32 VDC at lowest stand-by current consumption. So the MC-800 can be integrated within battery supplied 12V or 24V DC systems (cars, trucks, battery powered cars, forklifts and digger, for example).

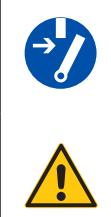

Turn off the power supply before performing any wiring operations!

False electrical connection, voltage reversal or disregarding the electrical specifications may cause irreversible damage to the MC-800!

Connect the supply voltage of 7 to 32 VDC to the 4-pole terminal of the MC-800. Wire the positive supply to the  $.V+<sup>2</sup>$ marked connection. The negative (ground) will be wired to the .0V' connection. All terminals may be used within a wire gauge from 0.25 to 1.5mm².

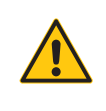

Ensure correct power supply voltage range and polarisation! External fusing of 3A max. is mandatory! Disregarding may cause irreversible damage of the MC-800!

# 2.2.3 Connecting the CAN interface

The 4-pole connector of the MC-800 also contains the CAN-specific pins  $\mathcal{L}$ CH' (-> CAN high) and  $\mathcal{L}$ CL' ->(CAN low).

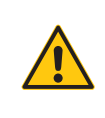

The voltage at CANH or CANL must not exceed -32 or +32 VDC referred to ground (GND). Higher voltages may cause irreversible damage to the Mini-PLC!

There is no termination resistor integrated in the MC-800. Please refer to the appendix for detailed electrical specification of the CAN interface.

# 2.2.4 Connecting the inputs

You can connect sensors, switches or buttons to the inputs. The types may be limit switches, encoder, temperature, flow, pressure, photoelectric sensors or proximity switches, for example.

#### Features of I1 to I3

- I1 to I3 are analog inputs from 0 to 30 VDC (12 bit)
- I4 and I5 are digital inputs, also for encoder (A/B)
- Wide input voltage range from 0 to 32VDC
- Comprehensive integrated protection circuits
- Outstanding electromagnetic compatibility (EMC)
- Electrostatic discharge protection (ESD)

Due to the pull-down resistors integrated in the MC-800 any switch (NO/NC) can simply be connected between the positive supply (V+) of the MC-800 and the desired input.

MANUAL

9021-0032-A 09.05.2019 A Page: Document: Date: Revision:

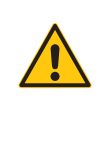

The voltage at any input must not exceed 32VDC referred to ground (GND). Higher voltages or reverse voltage lower than -32VDC may cause irreversible damage of the MC-800!

The 10-pole connector named X2 contains the inputs of the Motor Controller. While I1 to IN3 are analog inputs, I4 and I5 are pure digital inputs. Please only use I4 and I5 for encoder connection (I4->'A', I5->'B', encoder ground->0V).

Please only use the X2.6 terminal to refer any input to GND. Please refer to the appendix for detailed electrical specification of the inputs.

# 2.2.5 Connecting the stepper motor

The MC-800 is capable to directly drive one bipolar stepper motor up to 2.8A. Depending on load and motor frequency the maximum allowable current may be lower than 2.8A. The internal temperature monitor will limit the maximum current.

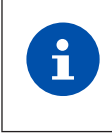

Choosing the right motor type:

- bipolar stepper • voltage up to supply voltage
- nominal phase current <3A

The 10-pole connector X2 contains the motor outputs for on bipolar stepper motor. To properly connect the stepper motor to the MC-800 please use ,1A' and ,1B' terminals for the first phase of your motor. The second phase will be connected to ,2A' and ,2B' terminals of the MC-800.

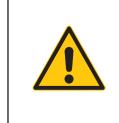

Take care to not set phase current above 2A for continuous operation. For intermediate operation current up to 2.8A is allowed.

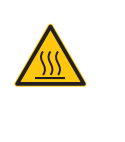

The heatsink of the MC-800 may reach temperatures up to 100°C. Take care to not cover the MC-800´s heatsink ensuring proper heat dissipation and protect your environment against damage due to heat!

<span id="page-4-0"></span>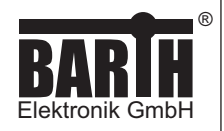

# 3 CAN Communication

There is no programming necessary to operate the MC-800. The MC-800 will be parameterized using a common 2-wired CAN2.0A/B interface using a fixed baud rate of 250 kBit/s. The MC-800 uses 6 sequenced CAN-ID's. Default CAN-ID's are 0x200 to 0x205, the base CAN-ID is 0x200 in this case. The MC-800 receives all CAN message types with 11 or 29 Bit identifier. Messages from 0x000 to 0x7FF will be send with 11 Bit identifier, otherwise with 29 Bit identifier.

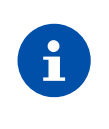

Please download the related Product Documentation and Software: https://barth-elektronik.com/en/ getstarted.html

The software includes free and ready-to-use demo templates. To create your own project simply modify or extend one of the following programming templates.

# 3.1 Set Position (0x201)

This message initializes the MC-800 and starts moving the connected stepper motor.

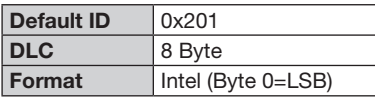

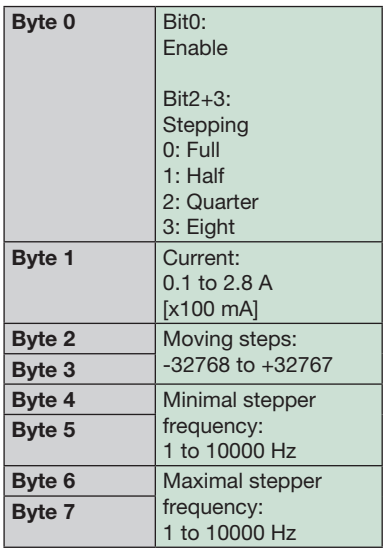

#### Example

Move stepper with 1 A, half stepping mode, 50-1000 Hz, 1000 steps back, CAN ID=0x201, DLC=8 Byte:

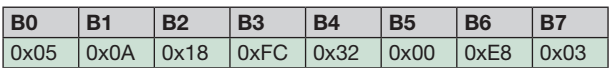

Revision: 12000 10000 effectively frequency 8000 6000 4000 2000  $\theta$  $\Omega$ 2000 4000 6000 8000 10000 12000 desired frequency

At high frequency, the effective frequency will be inaccurate.

#### 3.2 Set Velocity (0x205)

This message initializes the MC-800 and starts moving the connected stepper motor.

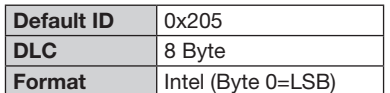

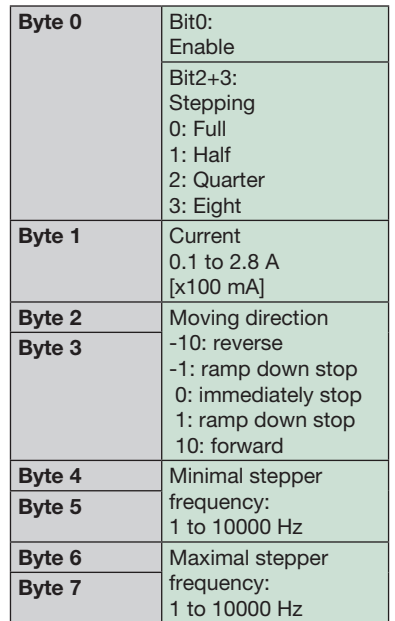

#### Example

Move stepper with 1 A, half stepping mode, 50-1000 Hz, reverse direction, CAN ID=0x205, DLC=8 Byte:

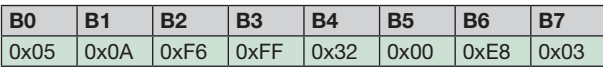

MANUAL

9021-0032-A 09.05.2019 A Page: Document: Date:

<span id="page-5-0"></span>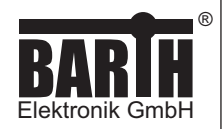

At higher frequencies, the effective frequency might be inaccurate. Step loss may occur not properly reaching zero position.

Inversion of direction by changing moving direction between +10 to -10 is not possible.

Parameter changing by changing moving direction with +10 to -10 is not provided.

This command can ramp down or stop previous Set position (0x201) command.

Every change of DIN4 or DIN5 will send Status Position message (0x204) at minimal 1 ms cycle time.

# 3.3 Get Data (0x202)

This message requests I/O and position data from the MC-800.

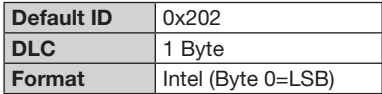

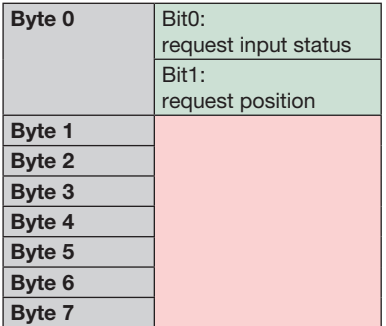

#### Example

Request status of analog and digital inputs, CAN ID=0x202, DLC=1 Byte:

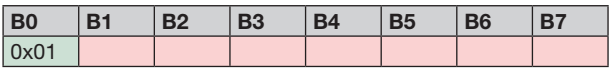

MANUAL

#### 3.4 Status Position (0x204)

This message will be send by MC-800 at the following conditions:

- cyclic every 1000ms without moving
- cyclic every 50ms at moving active
- on every change of DIN4 or DIN5 at velocity mode (0x205) minimal 1ms cycle time
- after receiving of GetData message with Byte0=0x02.

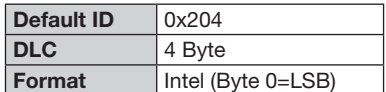

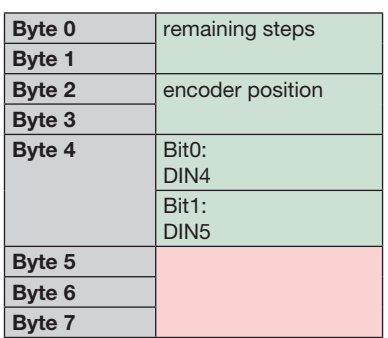

#### Example

The MC-800 sends this message with 1000 remainig steps, encoder position 21430 and DIN4 active, CAN ID=0x204, DLC=4 Byte:

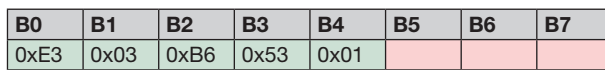

# 3.5 Status Input (0x203)

This message will be send by MC-800 after receiving of GetData message with Byte  $0 = 0 \times 01$ .

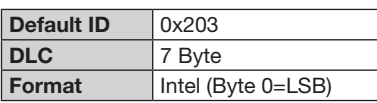

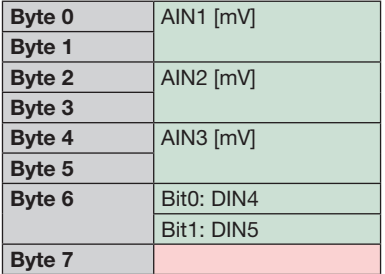

#### Example

the MC-800 send this message with 10176 mV at AIN2 and power at DIN5, CAN ID=0x203, DLC=7 Byte.

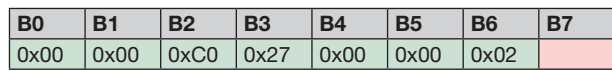

<span id="page-6-0"></span>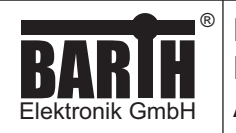

# 3.6 Set ID (0x200)

With this message it is possible to change the base CAN-ID of the MC-800.

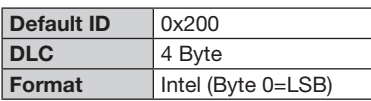

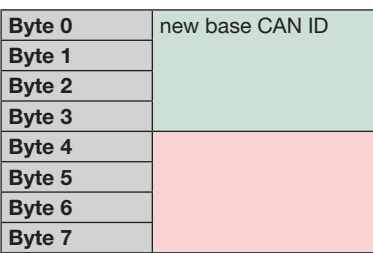

#### Example

Change the base CAN-ID from 0x200 to 0x10000, CAN ID=0x200, DLC=4 Byte.

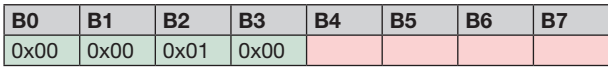

#### 4 Operation and programming

To operate the MC-800 with a CAN Bus equipped lococube® mini-PLC, please refer to the manual of the mini-PLC you want to use for your project. The related manual also shows all programming options available for your mini-PLC to properly control the Motor Controller MC-800 via CAN protocol.

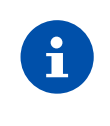

Please download the related Product Documentation and Software: https://barth-elektronik.com/en/ getstarted.html

#### 5 Appendix

#### 5.1 Specifications

#### 5.1.1 General

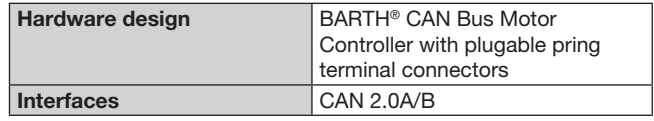

#### 5.1.2 Power supply

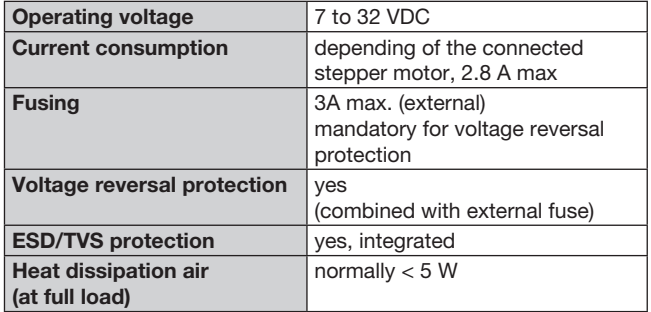

#### 5.1.3 Interfaces

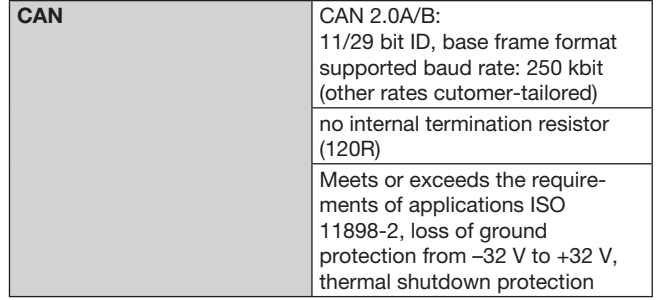

# 5.1.4 Security features

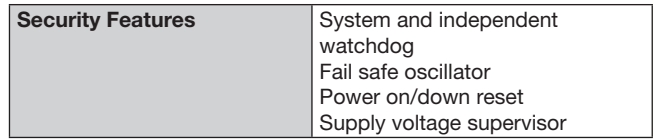

#### 5.1.5 Timebase (oscillator)

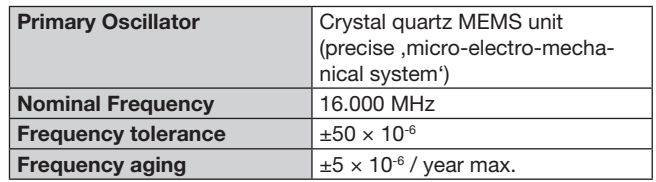

#### 5.1.6 Electrical connection

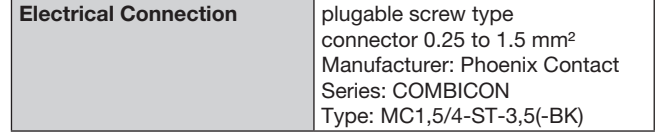

<span id="page-7-0"></span>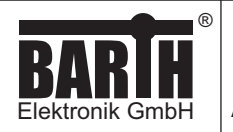

# 5.1.7 Electromagnetic compatibility (EMC)

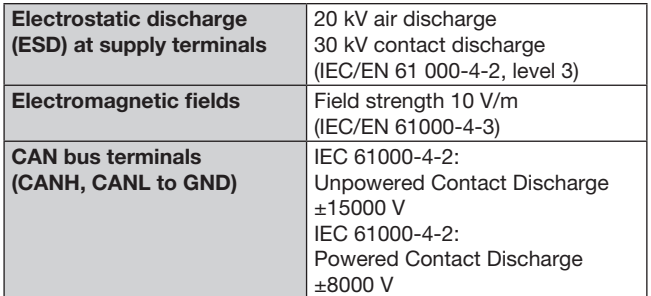

# 5.1.8 Environmental conditions

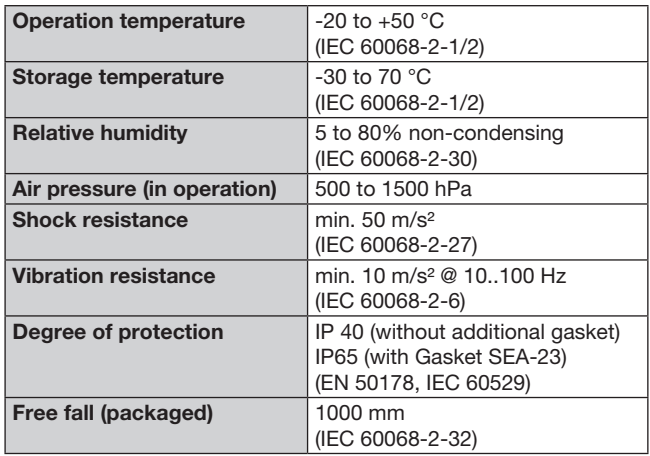

# 5.1.9 Weight and dimensions

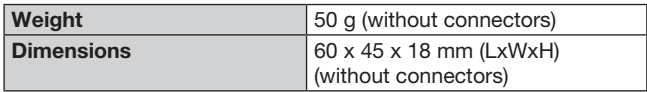

# 5.1.10 Ordering information

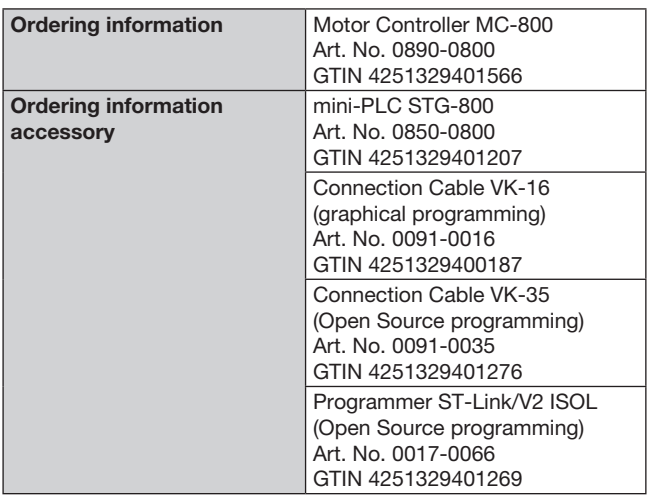

# 5.2 Documents, videos and software

Detailed information, additional documents, application notes and videos relating to this product are downloadable from [www.barth-elektronik.com](https://www.barth-elektronik.com)

Page:

Date:

# 5.3 Disposal

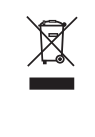

If you wish to finally dispose of the product, ask your local recycling centre or dealer for details about how to do this in accordance with the applicable disposal regulations.

# 5.4 Conformity declaration

For the following designated product it is hereby confirmed, that the construction in that technical design brought by us in traffic corresponds to the standards specified below. In the event of any alternation which has not been approved by us being made to any device as designated below, this statement shall thereby be made invalid.

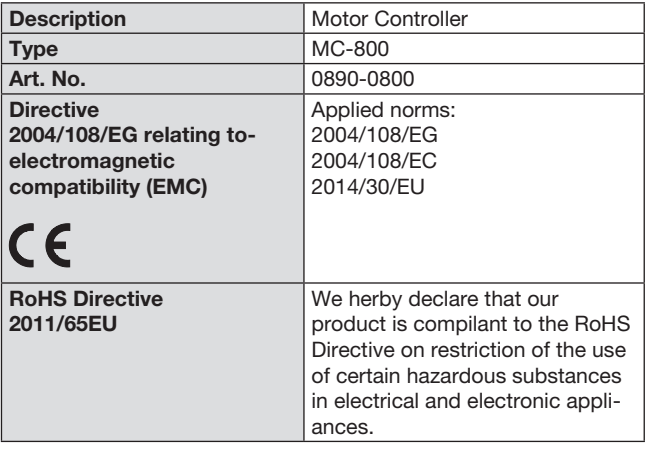

BARTH® Elektronik GmbH Lengerich, 23.01.2019

D. Bur

Dipl.-Ing. (FH) D. Barth Managing Director